**شرح مجلد values وبرمجة تطبيق متعدد اللغات اندرويد**

**بسم ا الرحمن الرحيم**

في هذه التدوينة إن شاء ا سوف نعطيكم شرح مبسط لمجلد values والملفات التي بداخله, وعلقتها بإنشاء تطبيق متعدد اللغات.

في البداية مجلد values هو مجلد من مجلدات المشروع لتطبيق اندرويد. ويحتوي على عدة ملفات xml. بعضها موجودة جاهزة وبعضها تنشأها حسب الحاجة إليها.مجلد القيم وداخله مثلاً ملفات النصوص والعداد واللوان .. إلخ. وهو من أهم المجلدات داخل الـ Resource. مع ملحظة إن كل ملف داخل values مرتبط بـ R مباشرة. أي لدينا مثلN عنصر في strings وهو android << فالوصول له يكون بالشكل التالي :

R.string.andrody

## **اقرأ أيضا4 [شرح مجلدات وملفات مشروع تطبيق اندرويد](http://andrody.com/2015/02/explain_folders_files_app_android_project/)**

من أهم الملفات التي يحتوي عليها مجلد الفايلوس هي :

•**xml.strings** / لقيم النصوص, وتحتوي على 3 أنواع. المشهور منها هو String وهو للنص المفرد, أما لسلسلة من النصوص فنستخدم Array String وأما للكميات والجموع فنستخدم Plurals ولكن جميعها تستخدم داخل نفس الملف xml.strings فقط البادئة تتغير.

مثال على استخدام كلاً منها :

```
// String
<resources>
     <string name="string_name">text_string</string>
</resources>
// String Array
<resources>
     <string-array
          name="string_array_name">
          <item>text_string</item>
     </string-array>
</resources>
// Quantity Strings (Plurals)
<resources>
     <plurals
          name="plural_name">
          <item quantity=["zero" | "one" | "two" | "few" | "many" | 
"other"]>text_string</item>
     </plurals>
</resources>
```
•**xml.styles** / للنماط والساليب .. الستايل, هذا الملف من أحب الملفات على قلبي, يمكنك وضع خصائص معينة في تجميعة معينة وتعطيها اسم محدد, ثم تأتي لعنصر ما وتعطيه خاصية ارتباط مع هذه الخصائص .. رائع ويستحق التجربة.

يكتب بالصيغة التالية :

```
<resources> 
 <style 
name="style_name" 
parent="@[package:]style/style_to_inherit"> 
 \leq i \neq mname="[package:]style_property_name" 
>style_value</item> 
 </style> 
</resources>
```
•**xml.colors** / لقيم اللوان, كذلك ملف ل غنى عنه إذا كنت ممن يحب تغيير الوان النصوص وغيرها كثيراً.

مثال :

```
<resources> 
 <color name="opaque_red">#f00</color> 
 <color name="translucent_red">#80ff0000</color> 
</resources>
```
وعند أي عنصر تكتب فقط قيمة name و هو يأخذ اللون الذي حددته #000000.

•**xml.arrays** / للمصفوفات, طبعاN من أقوى الملفات ولكن أعتقد من اسمه واضح .

مثال عليه :

```
<resources> 
 <array name="icons"> 
 <item>@drawable/home</item> 
 <item>@drawable/settings</item> 
 <item>@drawable/logout</item> 
 </array> 
 <array name="colors"> 
 <item>#FFFF0000</item> 
 <item>#FF00FF00</item> 
 <item>#FF0000FF</item> 
 </array> 
</resources>
```
•**xml.dimens** / للقيم, هذا الملف اممـ ليس معقد كثيراN, ولكن هو أكثر ملف شامل للقيم, أعداد, ألوان, صور, لا اعرف كيف أشرحه ولكنه يحتوي على أنواع كثيرة جداً ..

النواع التي يخرجها :

#### **Bool - Color - Dimension - ID - Integer - Integer Array - Typed Array** [divider]

مهما تكلمنا عن هذه الملفات لن نستطيع إن نعطيها حقها أو ان نتم شرحها, فهي ليست كلمات, ويجب عليك ان تتعامل معها لكي تعرف معناها.

الآن ندخل قليلاً في ملف strings.xml لأنك يجب استخدامه إذا كنت تريد أن تبني تطبيق متعدد اللغات.

هذا الملف, تستطيع فهمه بالمثال التالي :

```
<resources> 
<string name="andrody">عرـبي اـــــندرودي شبكة> /string> 
<string name="abboudi_aliwi">علــيوي عبداـــــــلقادر>/string> 
<string name="entry">دخـول>/string> 
<string name="exit">خـرـوـجـ>/string> 
</resources>
```
هذا القيم .. نستخدمها داخل النصوص مثال لدي نص من نوع TextView وخاصية النص كما قلنا سابقاً في :

# • **[بداية البرمجة على تطبيق اندرويد على اندرويد ستوديو](http://andrody.com/2015/02/begin_program_android_app_android_studio/)**

هي : android:text .. إذا نأتي للنص الذي نريده وندخل داخله قيمة السترنج المطلوبة, مثلاً نضع : android:text="@string/andrody"

إذا سوف يخرج لنا النص كما حددنا في ملف السترنج = شبكة اندرودي عربي وهكذا يفضل بل ويجب عليك وضع كل نصوصك داخل ملف السترنج إذا أردت أن تبرمج تطبيق متعدد اللغات.

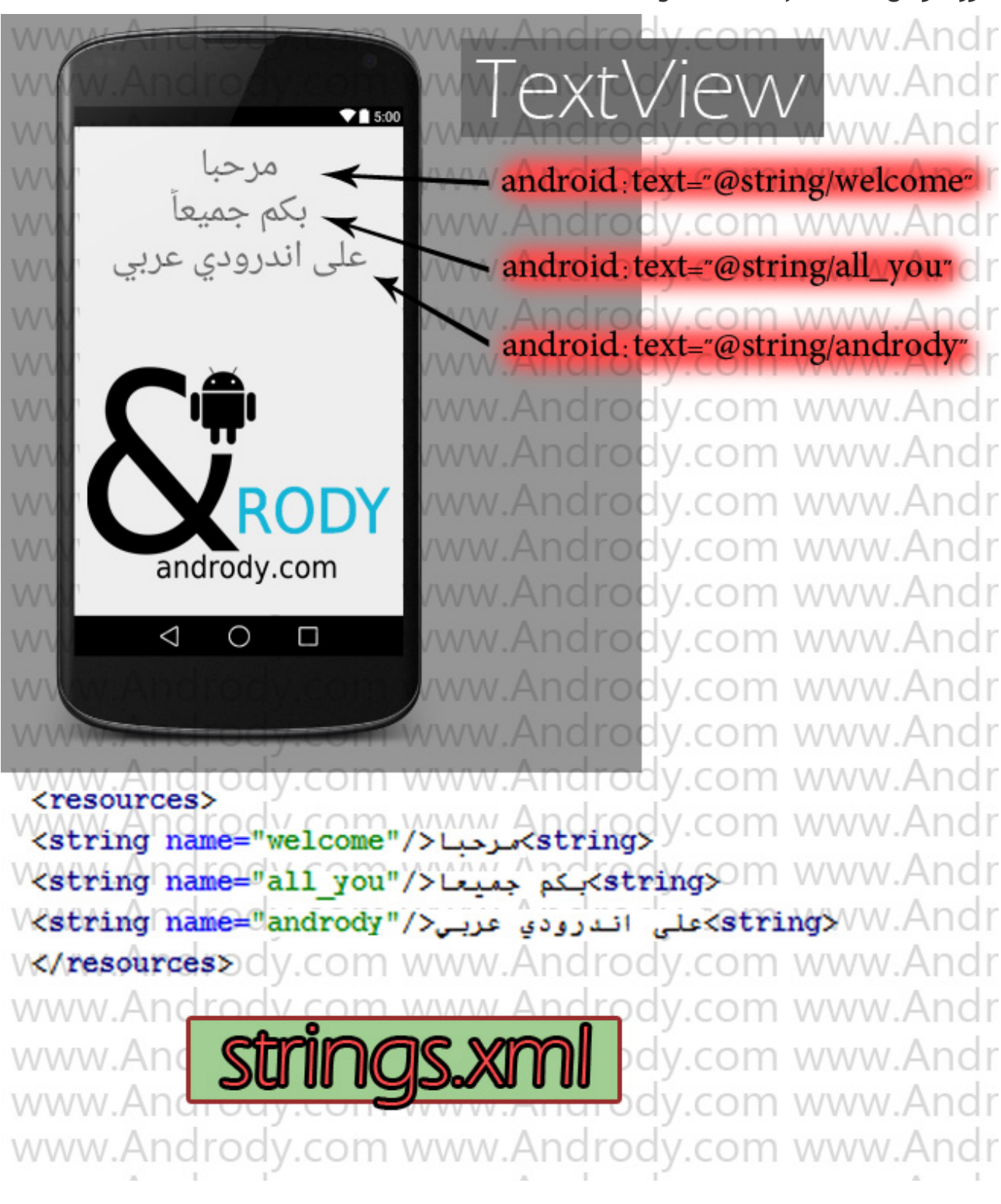

صورة توضح استخدام ملف strings.xml :

إن شاء الله من الصورة قد توضح المقصود, والآن لكي تستطيع بناء تطبيق متعدد اللغات يجب أن تجعل جميع النصوص في تطبيق في ملف السترنج strings . بعد ذلك تتوجد إلى مجلد values وتقوم بنسخه .. ولكن أجعل بالنسخة الخرى فقط ملف xml.strings وأسمي المجلد بالكامل بـ values \*\*\_حسب اللغة التي تريد .. مع العلم إن مجلد values الفتراضي سوف تعمل النصوص فيه, مع اللغة النجليزية وأي لغة آخرى ل

يوجد لها مجلد مستقل .. لوضح كلمي بشكل أكبر .. الن نحن تطبيق ونريد أن يكون لدينا 3 لغات للتطبيق .. انجليزية وعربية وفرنسية.

إذا سوف يكون لدينا 3 مجلدات .. للغة النجليزية نستخدم نفسه الفتراضي values أما للغة العربية فنستخدم ar-values أما للغة الفرنسية فنستخدم fr-values .

توضيح بصورة : W W .com \app\src\main\res А¢ dimens strings strin styles **strings** strings.xm styles. ww.Ar W A W W W

الن افتح ملف السترنج الخاص باللغة العربية .. وحول النصوص لغة عربية .. وهكذا مع بقية اللغات ولكن لا تغير بقيمة name ابداً ..

مثال توضيحي على النص السابق :

```
// folder Values/strings.xml
<resources>
        <string name="welcome">welcome</string>
        <string name="all_you">all of you on the</string>
        <string name="andrody">AndRody Arabe</string>
</resources>
// folder Values-ar/strings.xml
<resources>
       <string name="welcome">ــ</atring>
       <string name="all_you">جميعاــ</string>
        <string name="andrody">عرـبي اـــــندرودي عـلى> /string>
</resources>
// folder Values-fr/strings.xml
<resources>
        <string name="welcome">bienvenue</string>
        <string name="all_you">chacun d'entre vous sur la</string>
        <string name="andrody">AndRody Arabe</string>
</resources>
```
الآن عند تشغيل التطبيق على جهاز جوال لغته الانجليزية يعني ملف Values/strings.xml أما في جهازه اللغة فيه هي العربية فسوف يعمل Values-ar/strings.xml وهكذا بقية اللغات .. معاينة ولكن تحتاج إلى تنسيق أكبر .. فقط مجرد مثال سريع لكم :

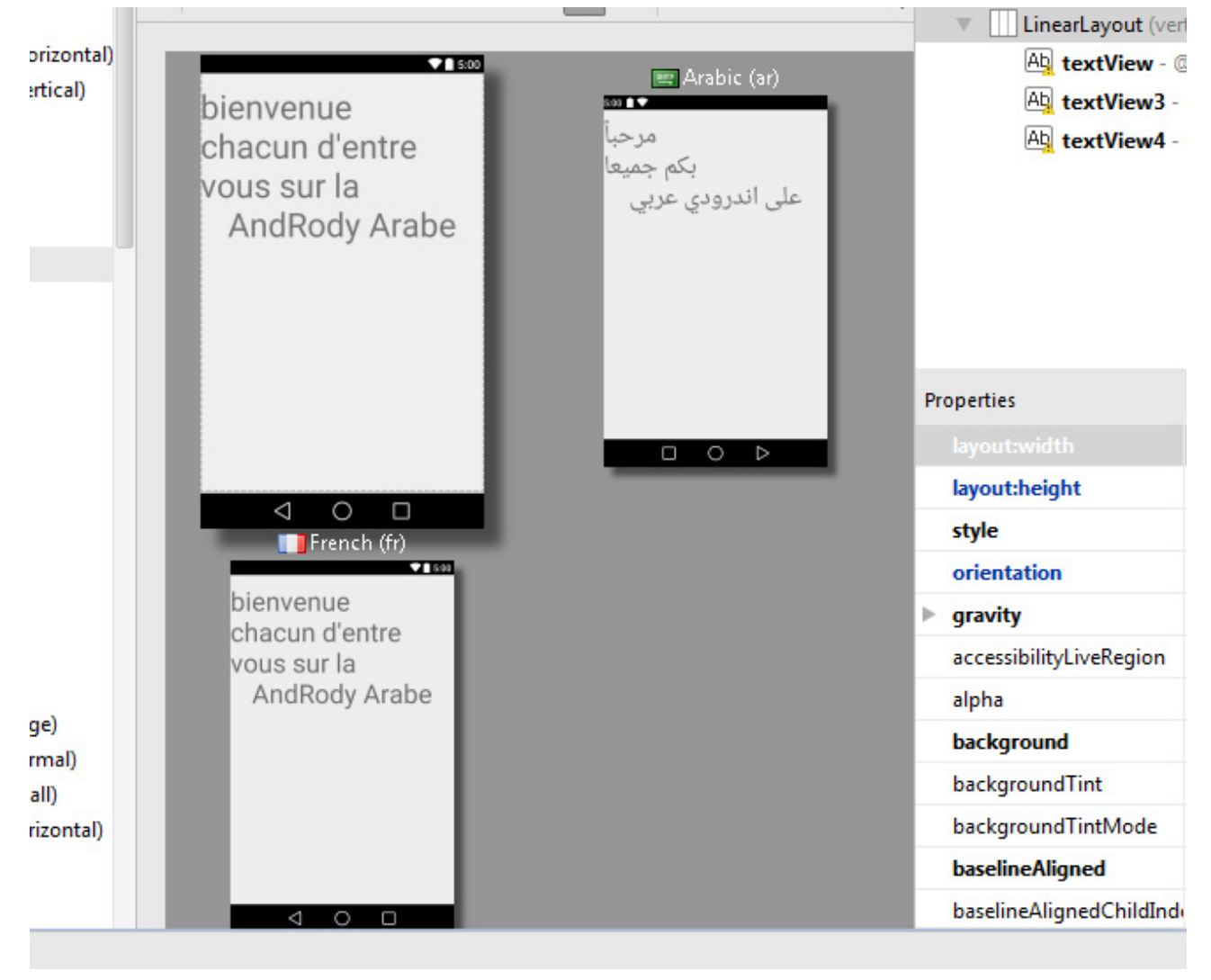

ملحظة : يمكنك عمل نسخ دون الرجوع إلى ملفات التطبيق .. من خلل الضغط على علمة الكرة الرضية فوق معاينة المشروع .. والضغط على اضافة لغة, وغيرها من الخصائص

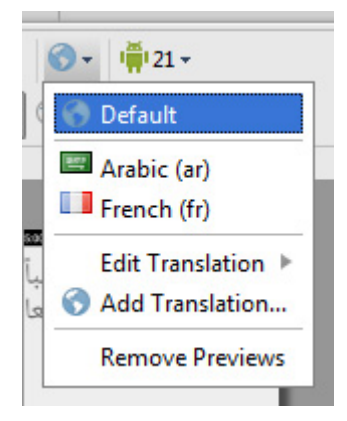

**هذه بعض أسماء لمجلدات اللغات الخرى :**

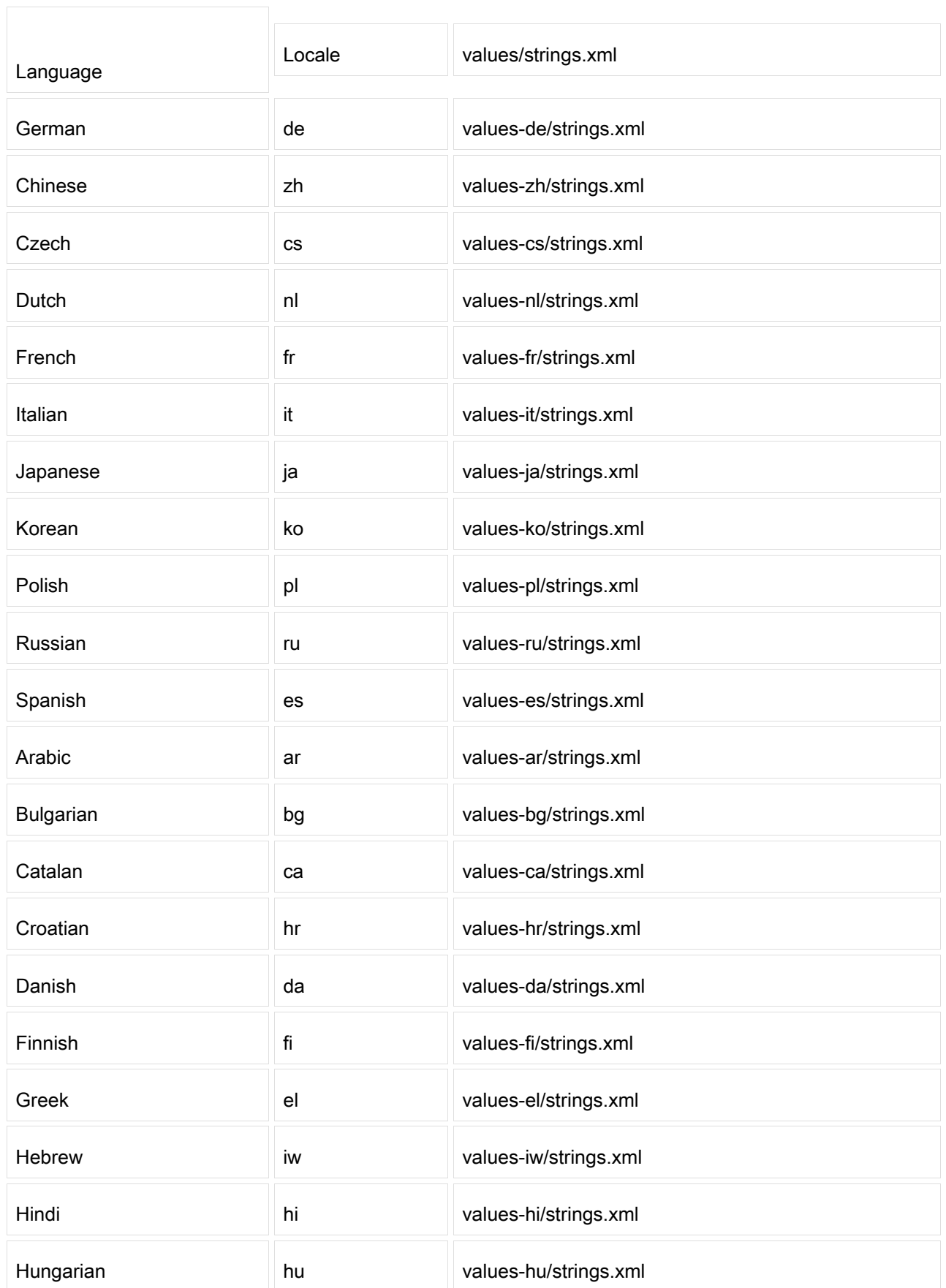

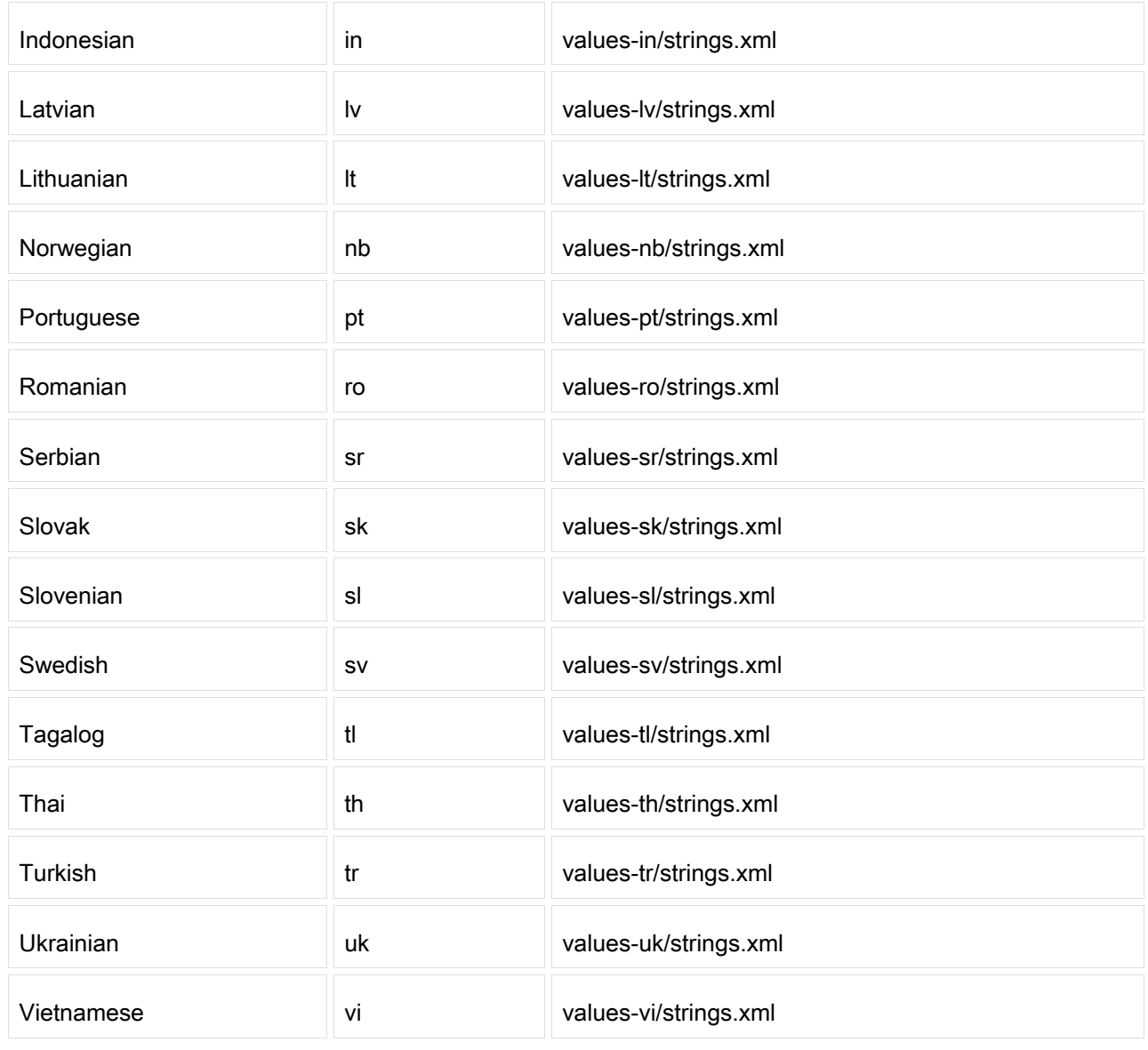

يمكنكم عمل التطبيق بعدة لغات وتجربته على جهازك الخاص, بتغيير لغة الجهاز من الضبط الخاص بجوالك.

انتظرونا بكل جديد ومفيد .. والسلم عليكم :)